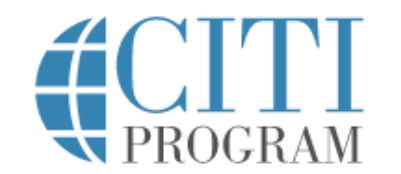

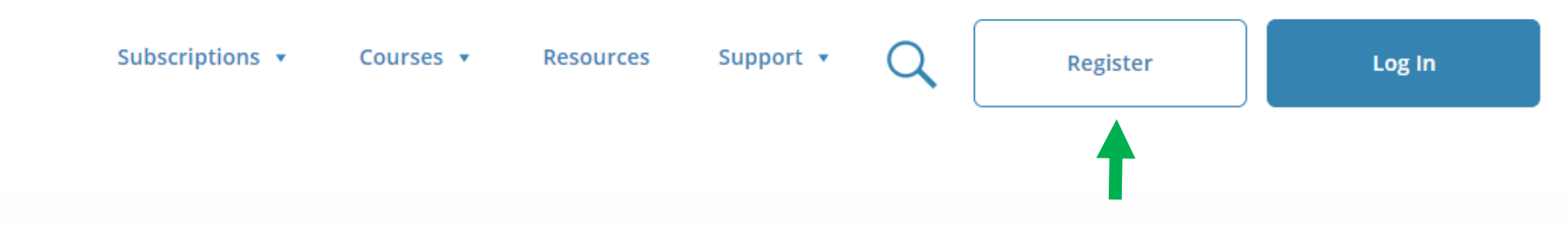

# Introducing the Fundamentals of **Biostatistics Course**

An efficient, low cost way to learn about or brush up on biostatistics.

**View course** 

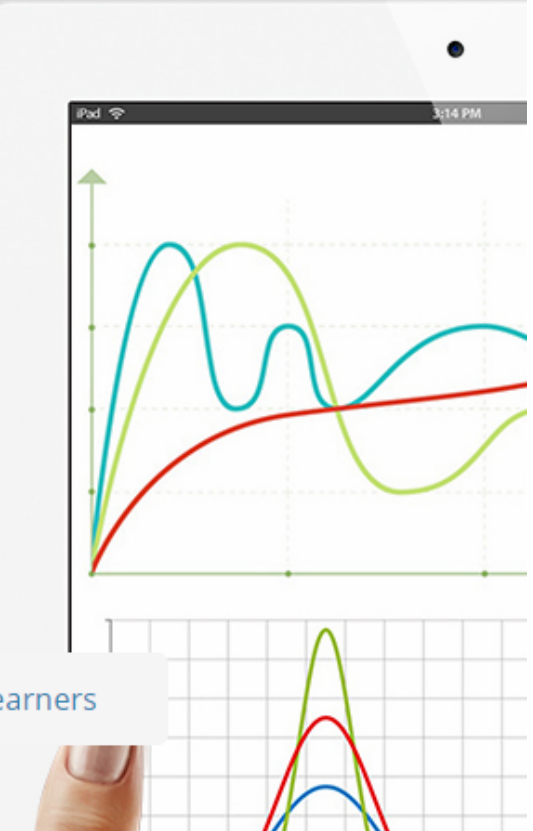

CE certified courses

**Featured Resource** 

**Independent Learners** 

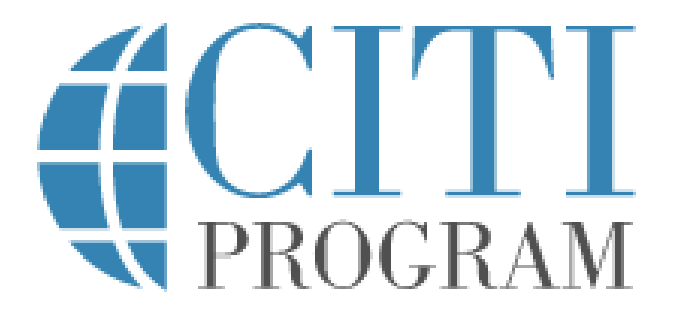

#### LOG IN LOG IN THROUGH MY INSTITUTION **REGISTER**

English<sup>\*</sup>

**REGISTER** 

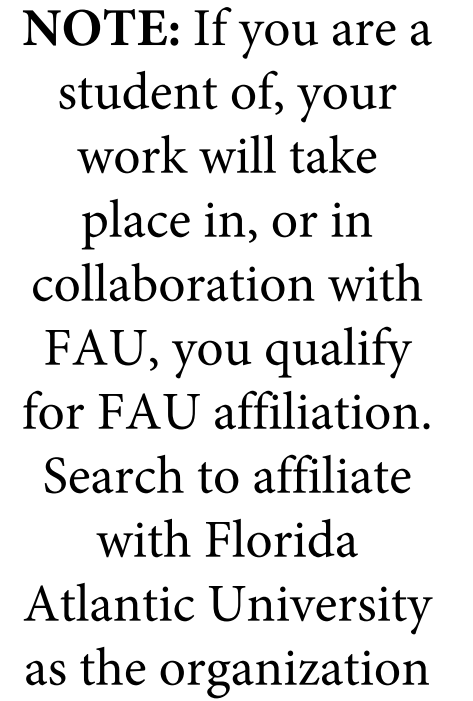

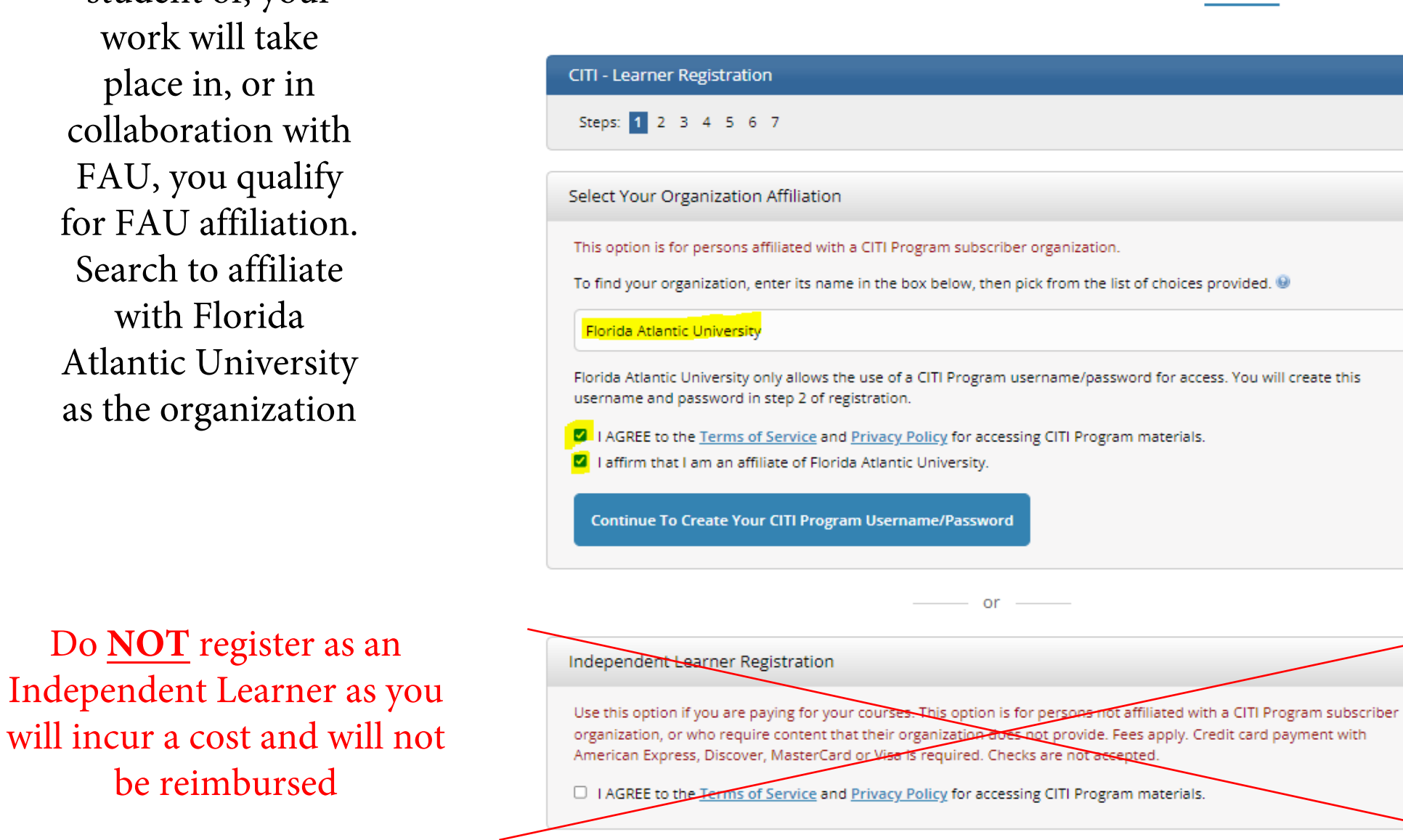

LOG IN

**ST** PROCRAM

**LOG IN THROUGH MY ORGANIZATION** 

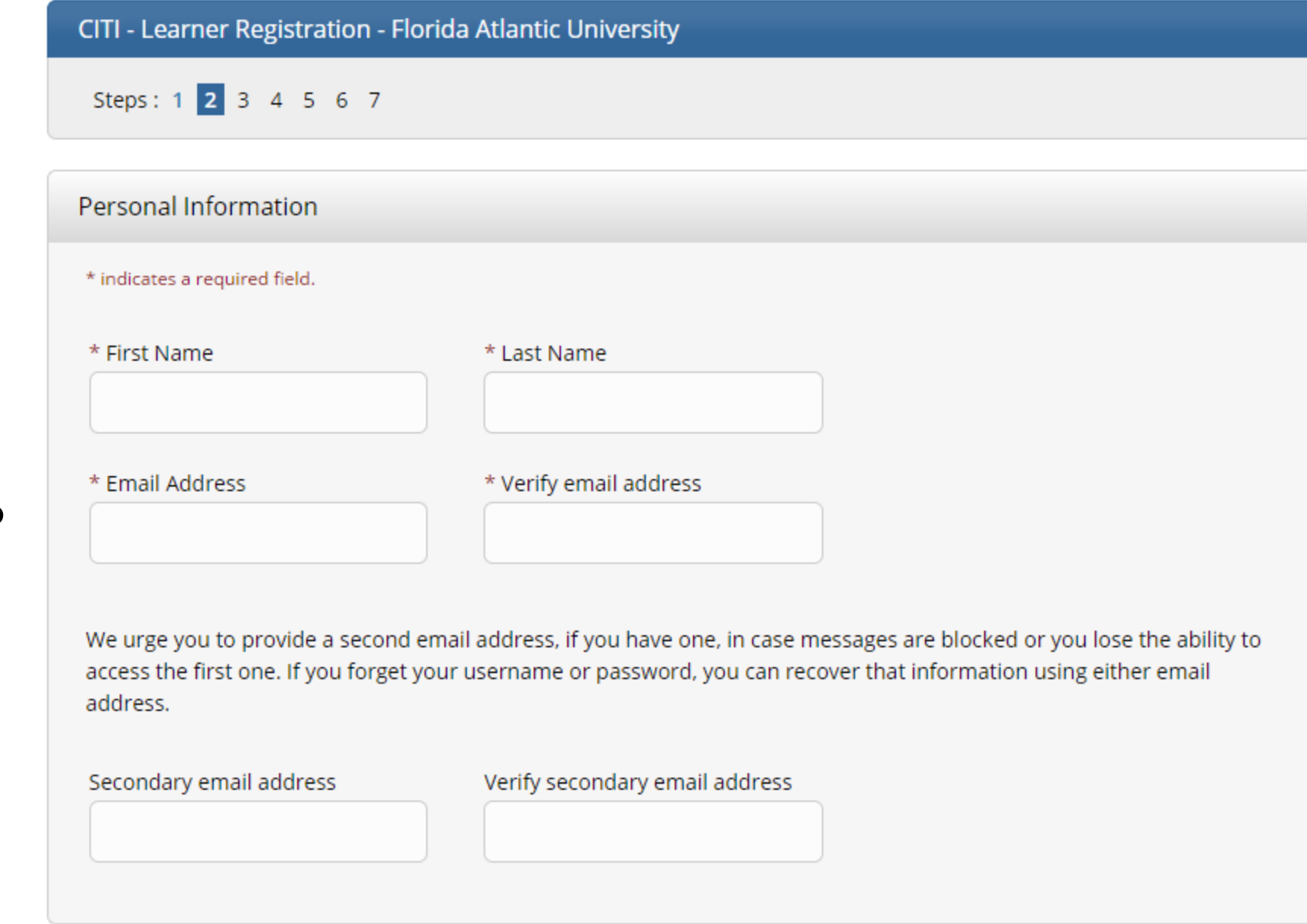

**NOTE:** If you do not have an FAU email, use the best email to contact you

**Continue To Step 3** 

#### CITI - Learner Registration - Florida Atlantic University

Steps: 1 2 3 4 5 6 7

#### Create your Username and Password

\* indicates a required field.

Your username should consist of 4 to 50 characters. Your username is not case sensitive; "A12B34CD" is the same as "a12b34cd". Once created, your username will be part of the completion report.

\* User Name

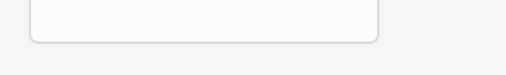

Your password should consist of 8 to 50 characters. Your password IS case sensitive; "A12B34CD" is not the same as "a12b34cd".

\* Password

\* Verify Password

Please choose a security question and provide an answer that you will remember. NOTE: If you forget your login information, you will have to provide this answer to the security question in order to access your account.

 $\overline{\phantom{a}}$ 

\* Security Question

\* Security Answer

**Continue To Step 4** 

**If you receive this error please select a new username or if you've forgotten your login click to retrieve your account information so that your previously completed courses will be on record.**

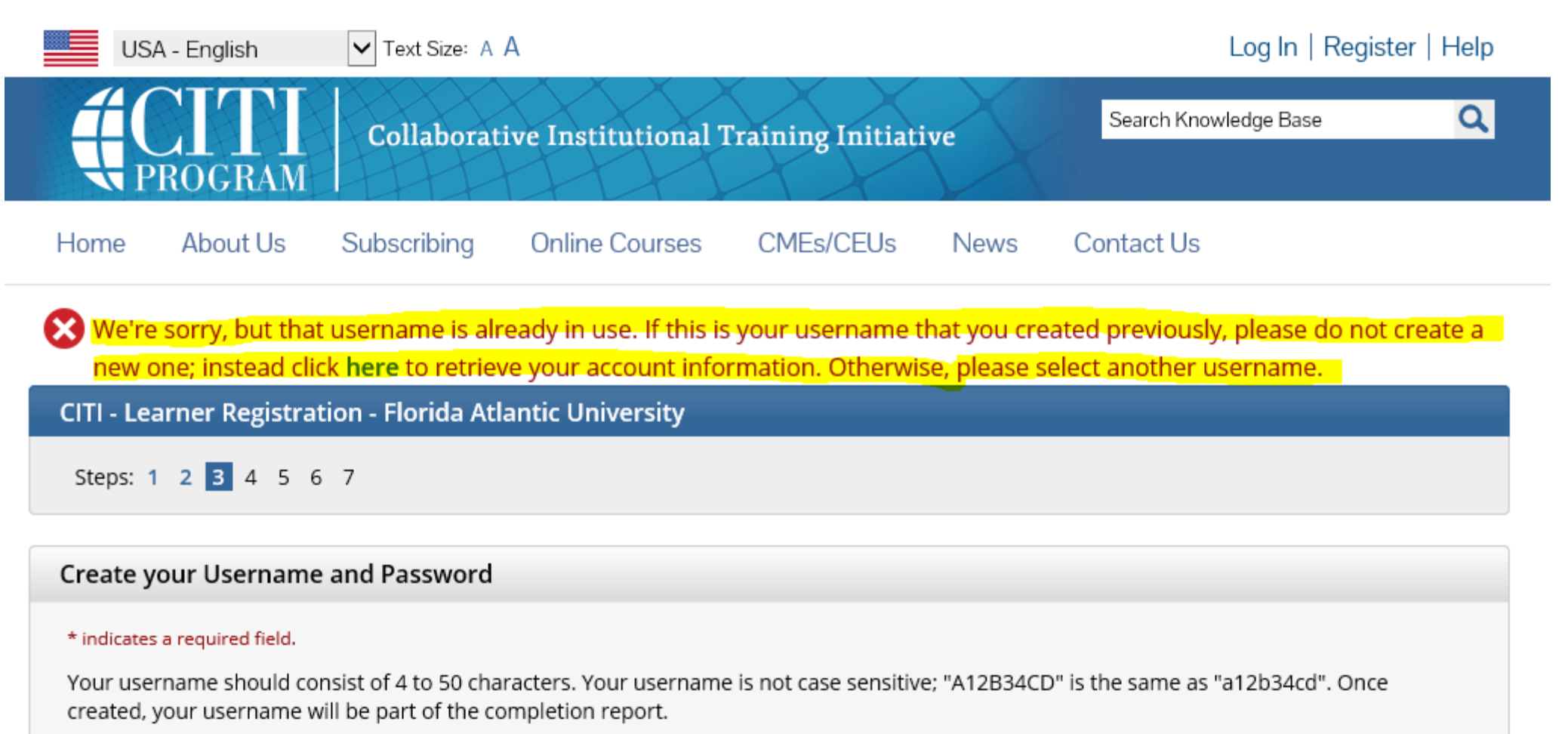

#### \* User Name

researchintegrity

#### CITI - Learner Registration - Florida Atlantic University

Steps: 1 2 3 4 5 6 7

#### \* indicates a required field.

\* Are you interested in the option of receiving Continuing Education Unit (CEU) credit for completed CITI Program courses?

CITI is pleased to offer CE credits and units for purchase to learners qualifying for CE eligibility while concurrently meeting their institutions training requirements.

CE credits/units for physicians, psychologists, nurses, social workers and other professions allowed to use AMA PRA Category 1 credits for re-certification are available for many CITI courses - with that availability indicated on course and module listings. Please register your interest for CE credits below by checking the "YES" or "NO" dots, and, when applicable, types of credits you wish to earn at bottom of page. Please read texts entered for each option carefully.

#### Yes

At the start of your course, you will be prompted to click on a "CE Information" page link located at the top of your grade book and to VIEW and ACKNOWLEDGE accreditation and credit designation statements, learning objectives, faculty disclosures, types, number and costs of credits available for your course.

 $\bigcirc$  Yes

#### **No**

The CE functionality will not be activated for your course. Credits and units will therefore not be available to you for purchase after you start your course. You can change your preference to "YES" before such time however by clicking on the "CE Credit Status" tab located at the top of your grade book page.

 $\bigcirc$  No

If you picked "YES", please check below the one type of credit you would like to earn

O MDs, DOs, PAs - AMA PRA Category 1 Credits TM

Psychologists - APA Credits

O Nurses – ANCC CNE

 $\circlearrowright$  Other Participants – Certificates of Participation

O Social Workers - Florida Board of Clinical Social Work, Marriage & Family Therapy and Mental Health Counseling

\* Can CITI Program contact you at a later date regarding participation in research surveys? @

 $\bigcirc$  Yes

 $\bigcirc$  No

O Not sure. Ask me later

**Continue To Step 6** 

CITI - Learner Registration - Florida Atlantic University

Steps: 1 2 3 4 5 6 7

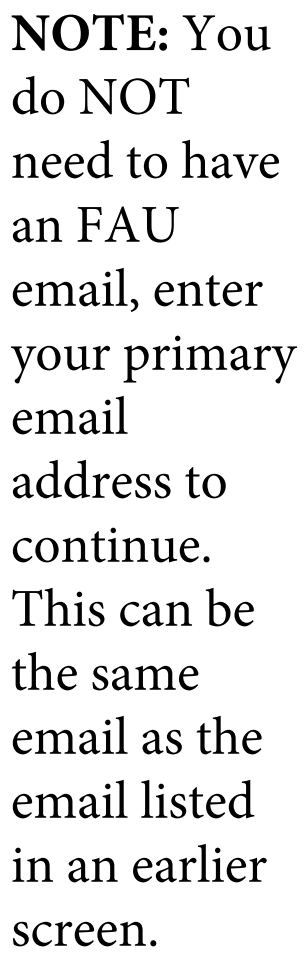

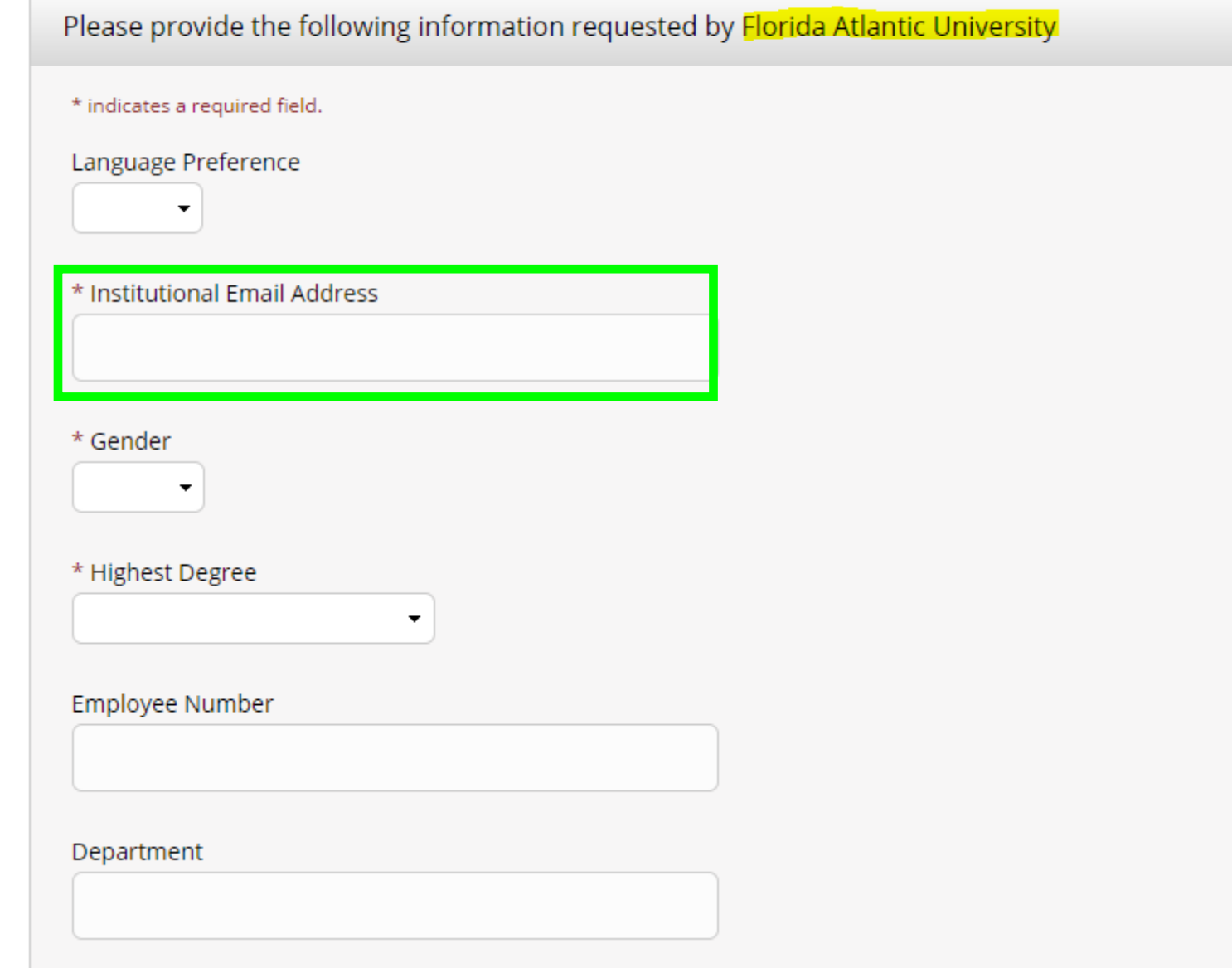

**Learner Tools for Florida Atlantic University** 

- · <u>Add a Course</u>
- · Remove a Course
- . View Previously Completed Coursework
- · Update Institution Profile
- . View Instructions Page
- Remove Affiliation

Once you have logged into your account, or click the Courses link at the top then scroll to the bottom of the screen for "Learner Tools"

Select "Add a Course"

## **Select Curriculum**

Florida Atlantic University

### Question 1

To enable the software to present the appropriate course work for your needs, you will be asked a series of questions. Please read the questions carefully and provide the most appropriate answer.

Do you conduct research in any of the following settings?

#### This question is required. Choose all that apply.

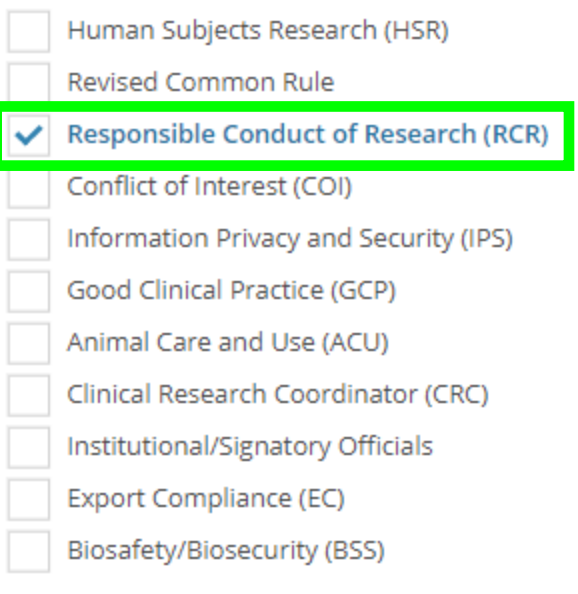

**Start Over** 

**Next** 

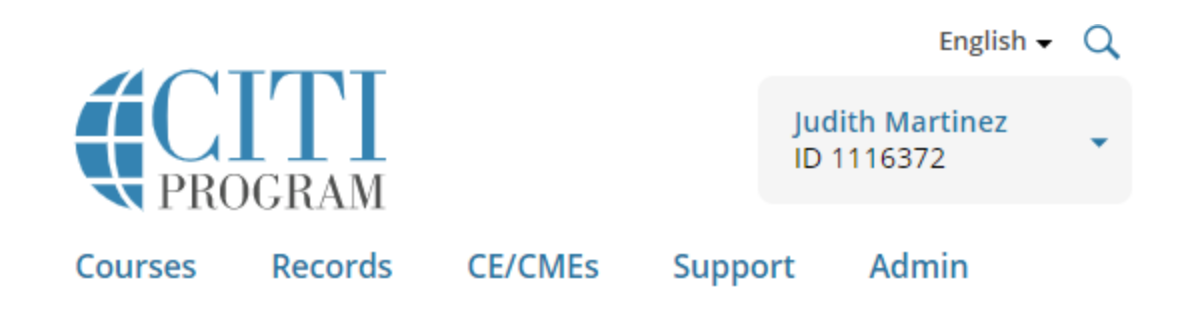

Your answers to the previous questions have placed you in Responsible Conduct of Research (RCR) Group, Stage 1. Basic Course. Your previously completed<br>coursework in this group places you in Stage 2. Refresher Course. Please choose your proper placement for Responsible Conduct of Research (RCR) Group:

- Stage 1. Basic Course
- Stage 2. Refresher Course

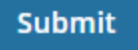

## **Assurance Statement**

Responsible Conduct of Research (RCR) - Basic Course

CITI Program's Terms of Service and Privacy and Cookie Policy include the following provisions for learners. Please read them carefully.

- Account Security: I will keep my username and password secure, and I will not share them or allow anyone else to access my account. I will contact CITI Program Support if I believe my account has been compromised.
	- Work Integrity: I will complete all required quizzes and any other assessments using only my own work. I will not engage in any activities that would dishonestly improve my results, or improve or hurt the results of other learners.
		- Quiz Sharing: I will not share CITI Program quiz questions or answers on any website, via email, photocopying, or by any other means.
	- Recordkeeping: I understand that CITI Program keeps account activity logs, including computer IP address, time spent in each content area, number of quiz attempts, and quiz scores. Indications of inappropriate use will be investigated, and may be reported to organizations with which I am affiliated.

#### I AGREE to the above, the Terms of Service, and the Privacy and Cookie Policy, in order to access CITI Program materials.

Cancel **Submit** 

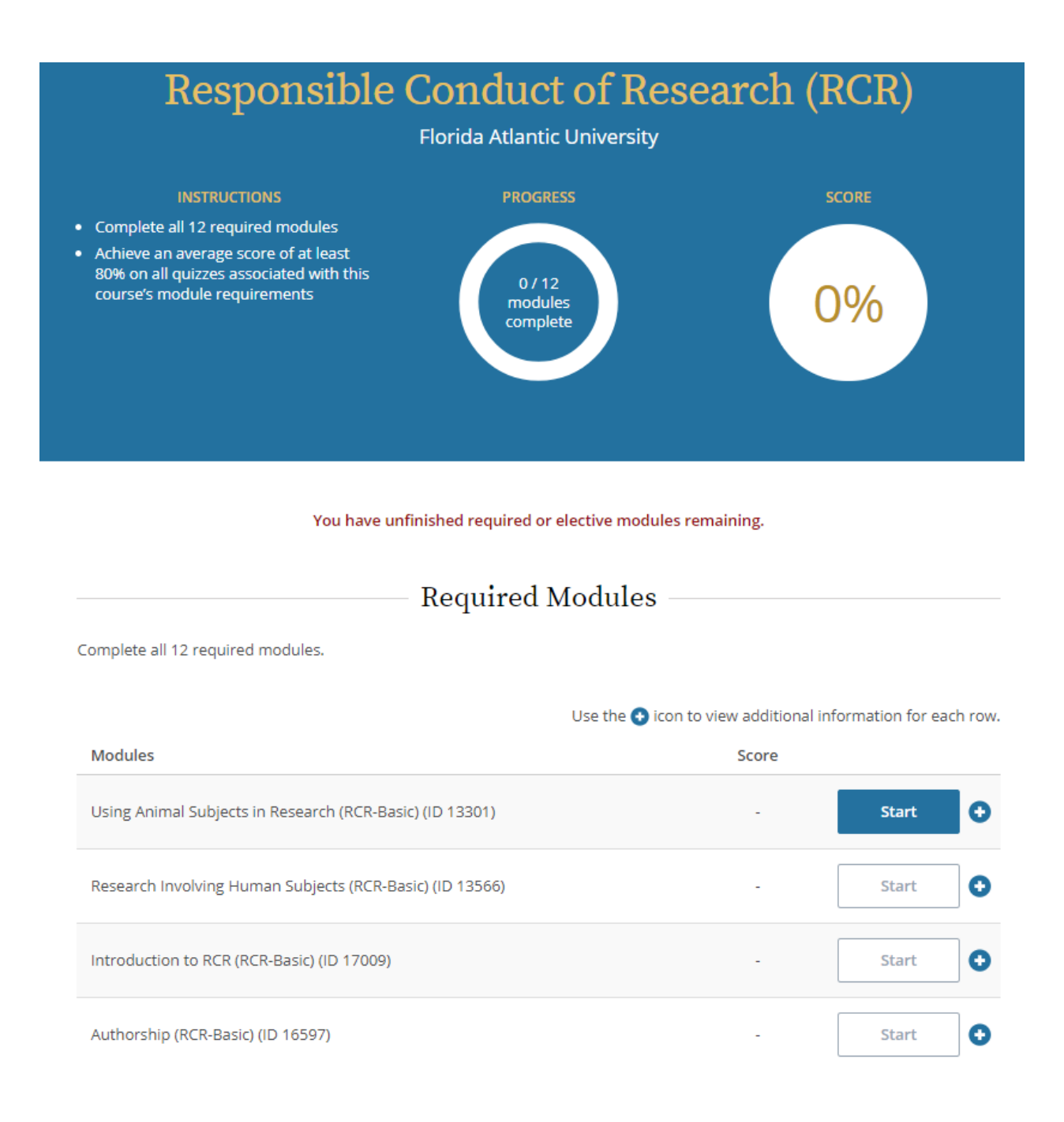

**NOTE:** You may now begin completing the modules which must be completed in sequential order. The next module will not become active until you've successfully completed the one prior.

*For questions contact researchintegrity@fau.edu*